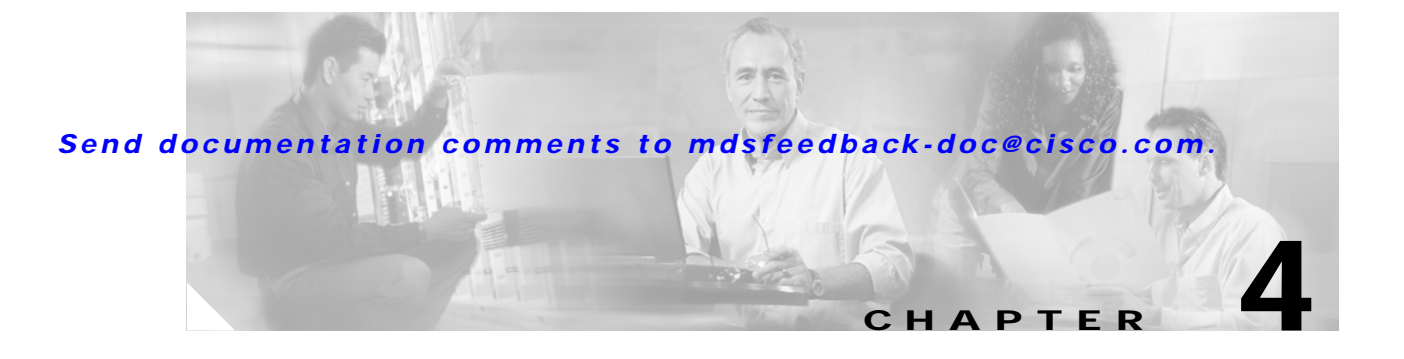

# **C Commands**

The commands in this chapter apply to the Cisco MDS 9000 Family of multilayer directors and fabric switches. All commands are shown here in alphabetical order regardless of command mode. Please see the Command Mode section to determine the appropriate mode for each command. For more information, see the *Cisco MDS 9000 Family Configuration Guide*.

- **•** callhome
- **•** cd
- **•** clear arp-cache
- **•** clear cores
- **•** clear counters
- **•** clear debug-logfile
- **•** clear fcanalyzer
- **•** clear fcflow stats
- **•** clear fcns statistics
- **•** clear fcs statistics
- **•** clear fspf counters
- **•** clear ntp statistics
- **•** clear processes log
- **•** clear qos statistics
- **•** clear rscn statistics
- **•** clear screen
- **•** clear vrrp
- **•** clear zone
- **•** clock
- **•** clock set
- **•** copy

### **callhome**

To configure the callhome function, use the **callhome** command.

**callhome [ email-contact** *email\_address***] [ phone-contact** *number* **] [ streetaddress** *street number, city, state, zip* **] [ switch-priority** *priority value* **] customer-id** *customer\_ id* **] [ site-id** *site number* **] [ contract-id** *contract\_id* **] [ destination-profile full-txt-destination email-addr**  *email\_address* **| message-size** *size* **] [ destination-profile short-txt-destination email-addr**  *email\_address* **| message-size** *size* **] [ destination-profile XML-destination email-addr**  *email\_address* **| message-size** *size* **] [ transport email from** *email\_address* **|reply-to**  *email\_address* **| smtp-server** *ip address* **port** *number* **] [ enable ] [ disable ] [ exit ] [ no ]** 

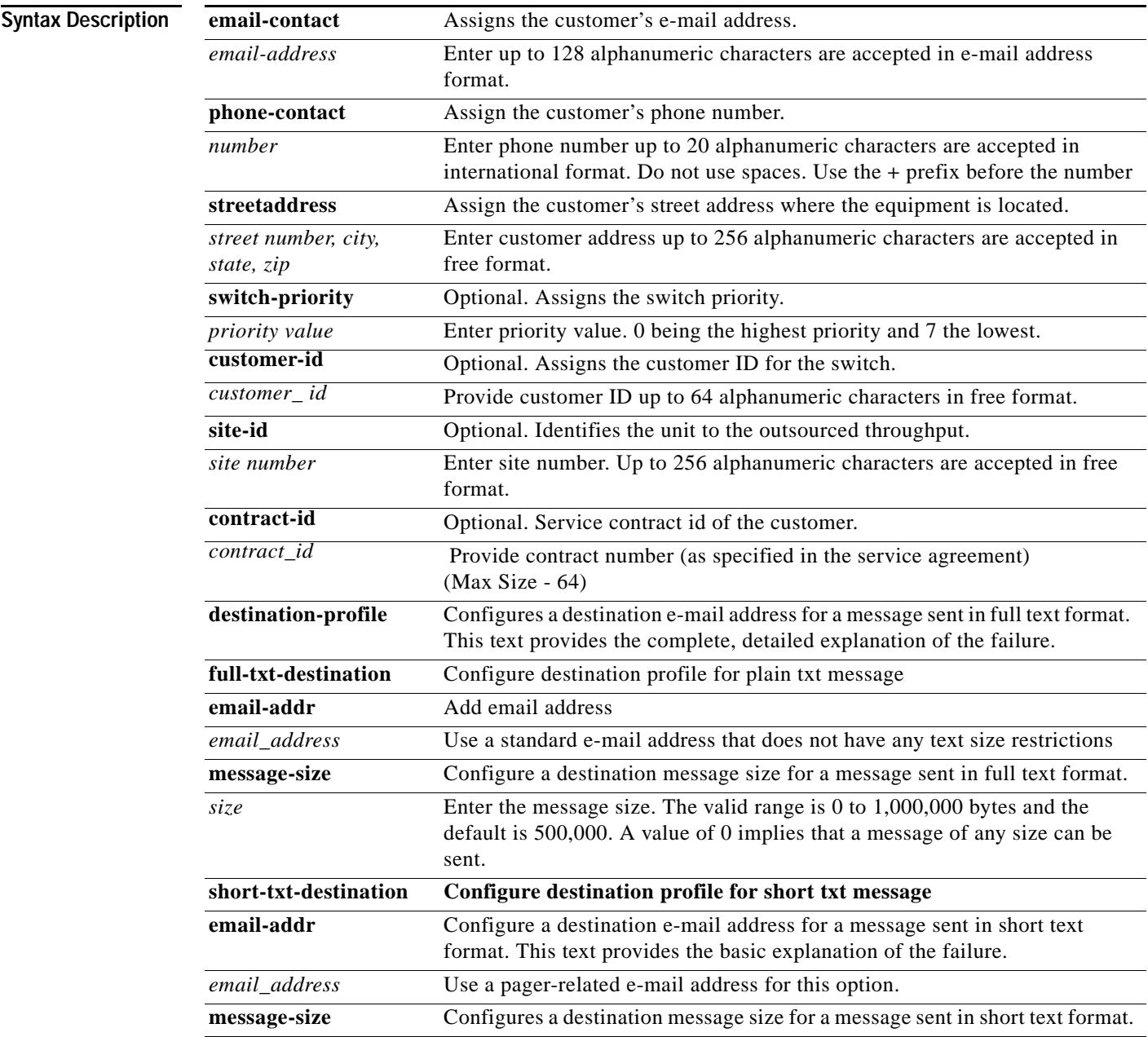

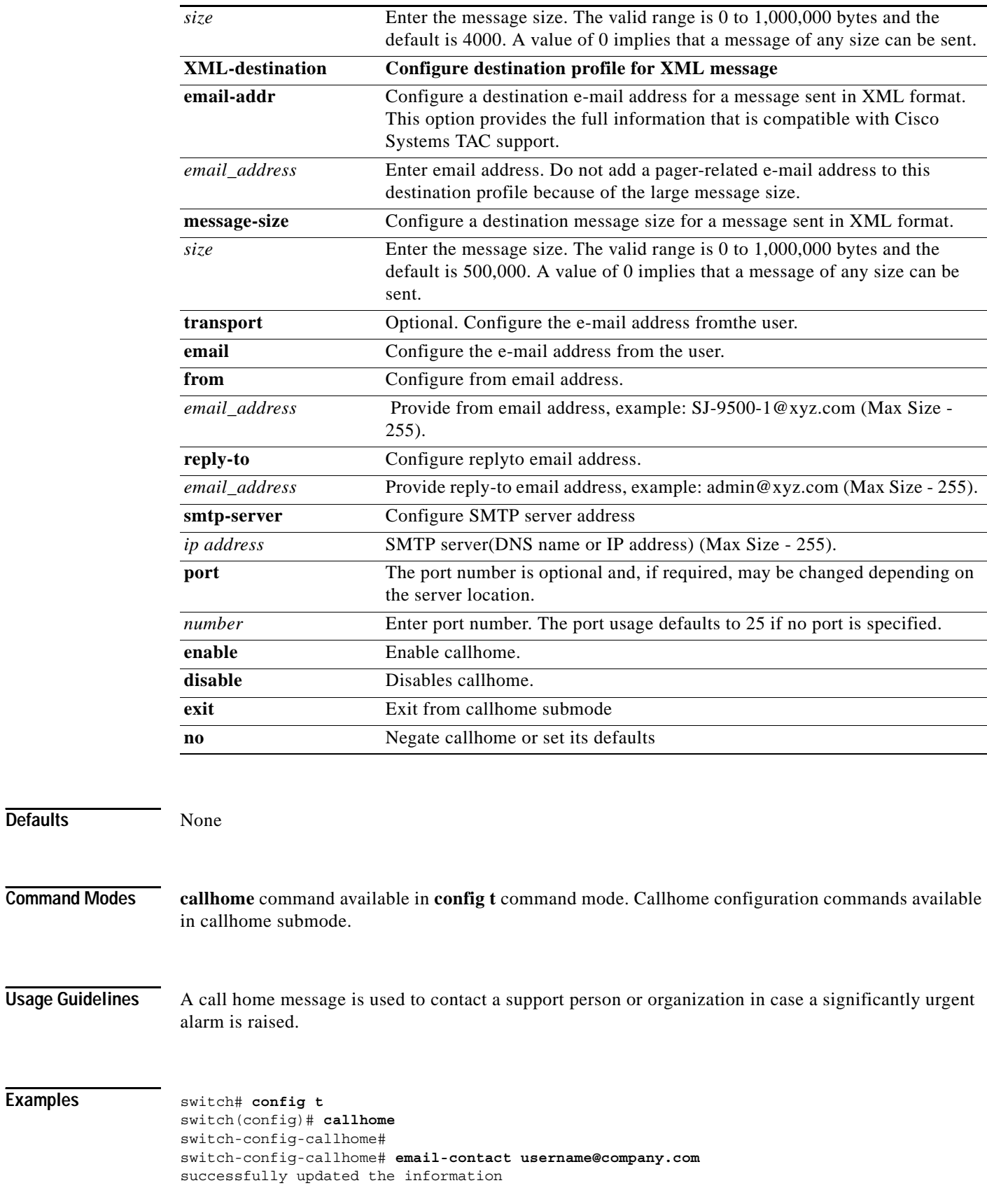

```
switch-config-callhome#
switch-config-callhome# phone-contact +1-800-123-4567
successfully updated the information
switch-config-callhome#
switch-config-callhome# streetaddress 1234 Picaboo Street, Any city, Any state, 12345
successfully updated the information
switch-config-callhome#
switch-config-callhome# switch-priority 0
successfully updated the information
switch-config-callhome#
switch-config-callhome# customer-id Customer1234
successfully updated the information
switch-config-callhome#
switch-config-callhome# site-id Site1ManhattanNY
successfully updated the information
switch-config-callhome#
switch-config-callhome# contract-id Company1234
successfully updated the information
switch-config-callhome#
switch-config-callhome# destination-profile full-txt-destination email-addr 
person@place.com
successfully updated the information
switch-config-callhome#
switch-config-callhome# transport email from user@company1.com 
successfully updated the information
switch-config-callhome#
```
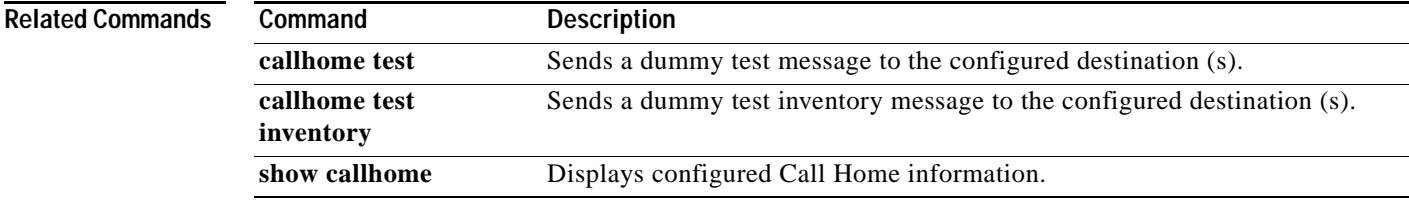

## **cd**

**cd**

To change the default directory or file system, use the **cd** command.

**cd {***directory* **| bootflash:[***directory*] **| slot0:[***directory*] **| volatile:[***directory*]**}**

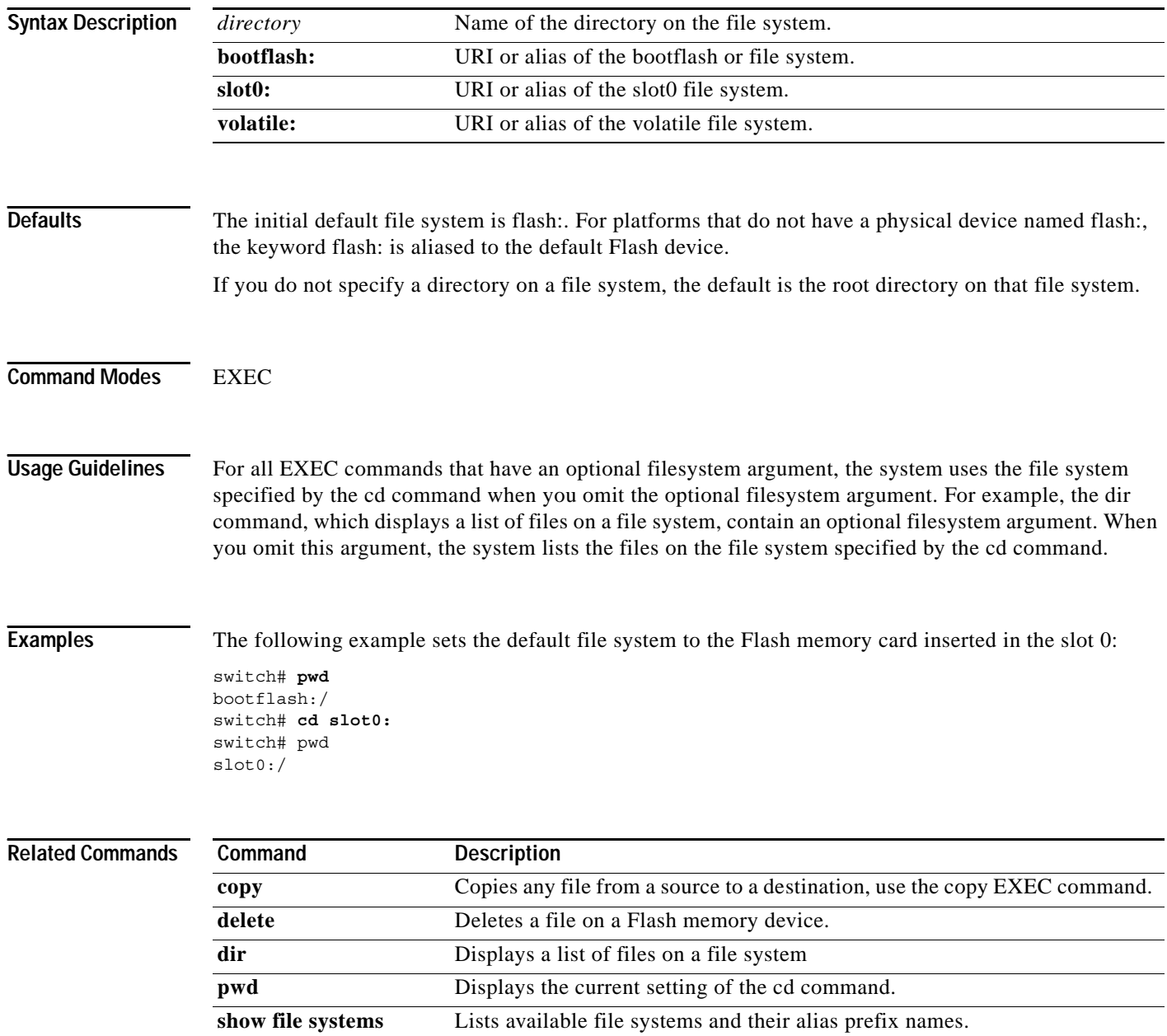

**undelete** Recovers a file marked "deleted" on a Class A or Class B Flash file system.

## **clear arp-cache**

To clear the arp-cache table entries, use the **clear arp-cache** command.

#### **clear arp-cache**

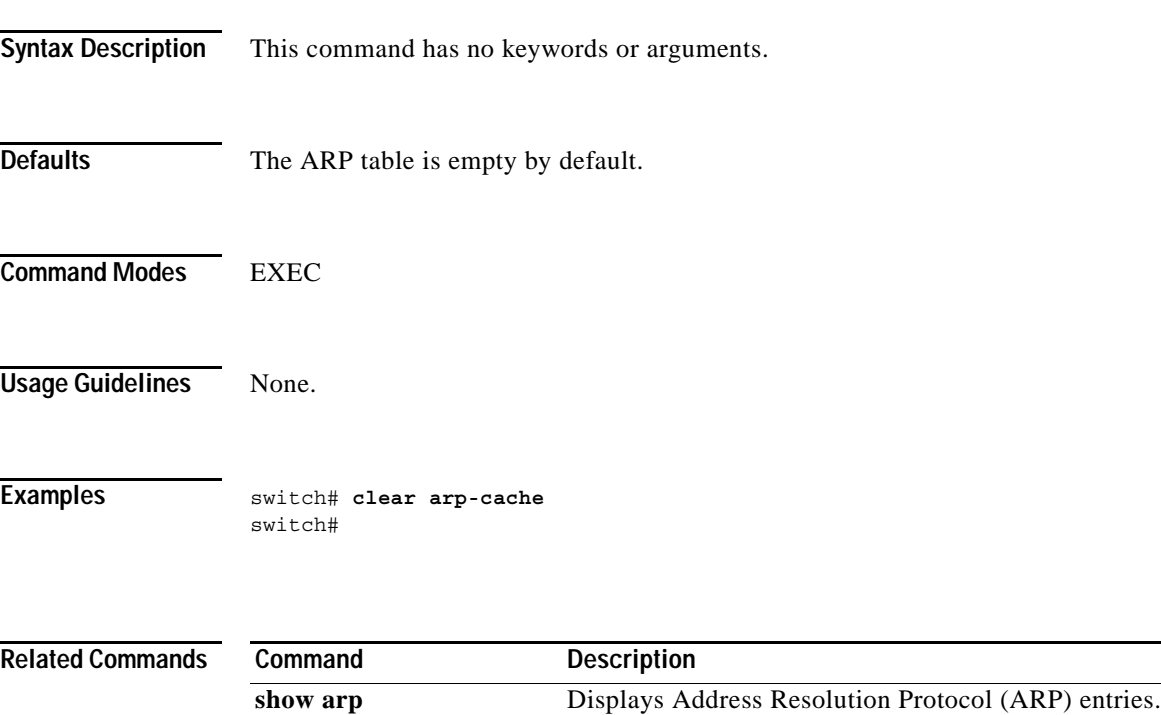

## **clear cores**

To clear all core dumps for the switch, use the **clear cores** command.

**clear cores**

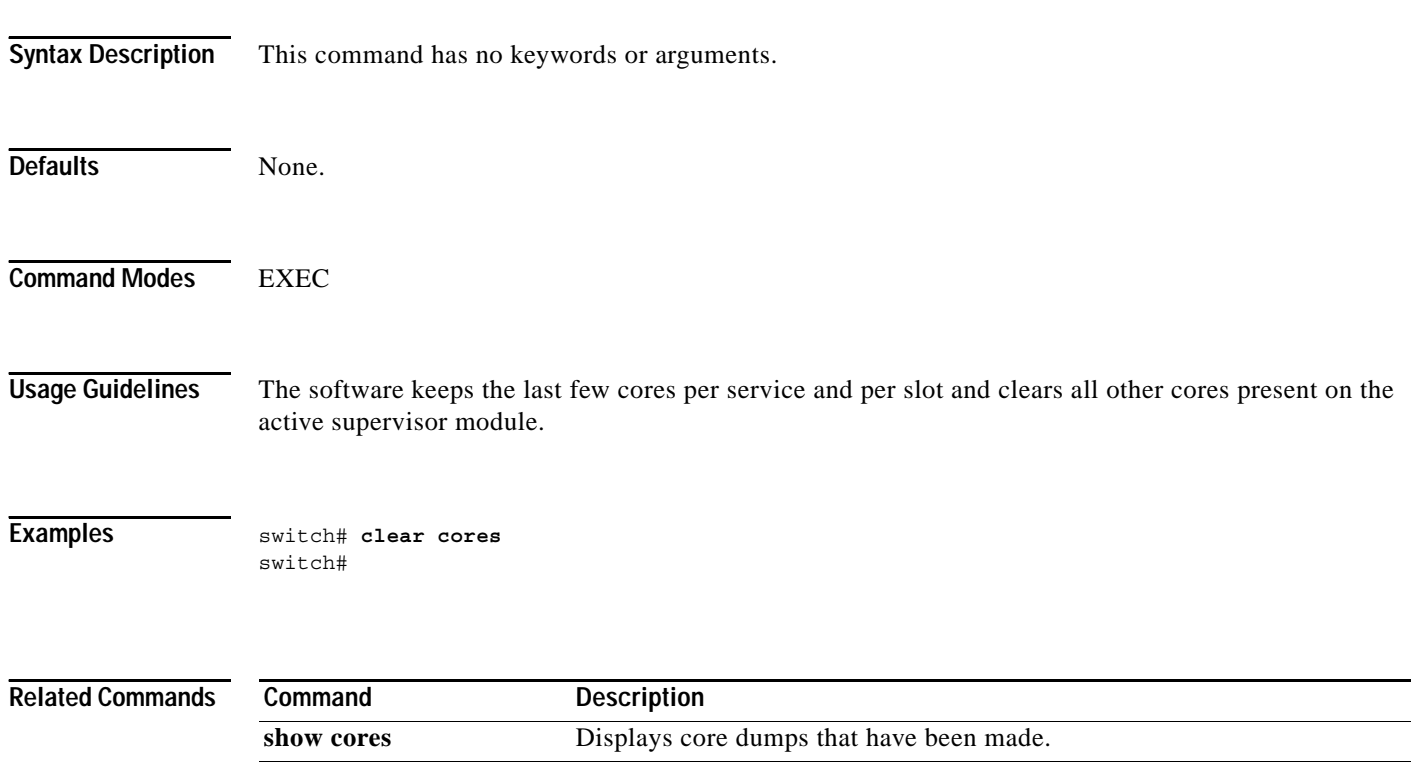

### **clear counters**

To clear the counters, use the **clear counters** commands.

**clear counters {statistics vrrp | interface {fc | mgmt | port-channel | sup-fc | vsan}** *number***}**

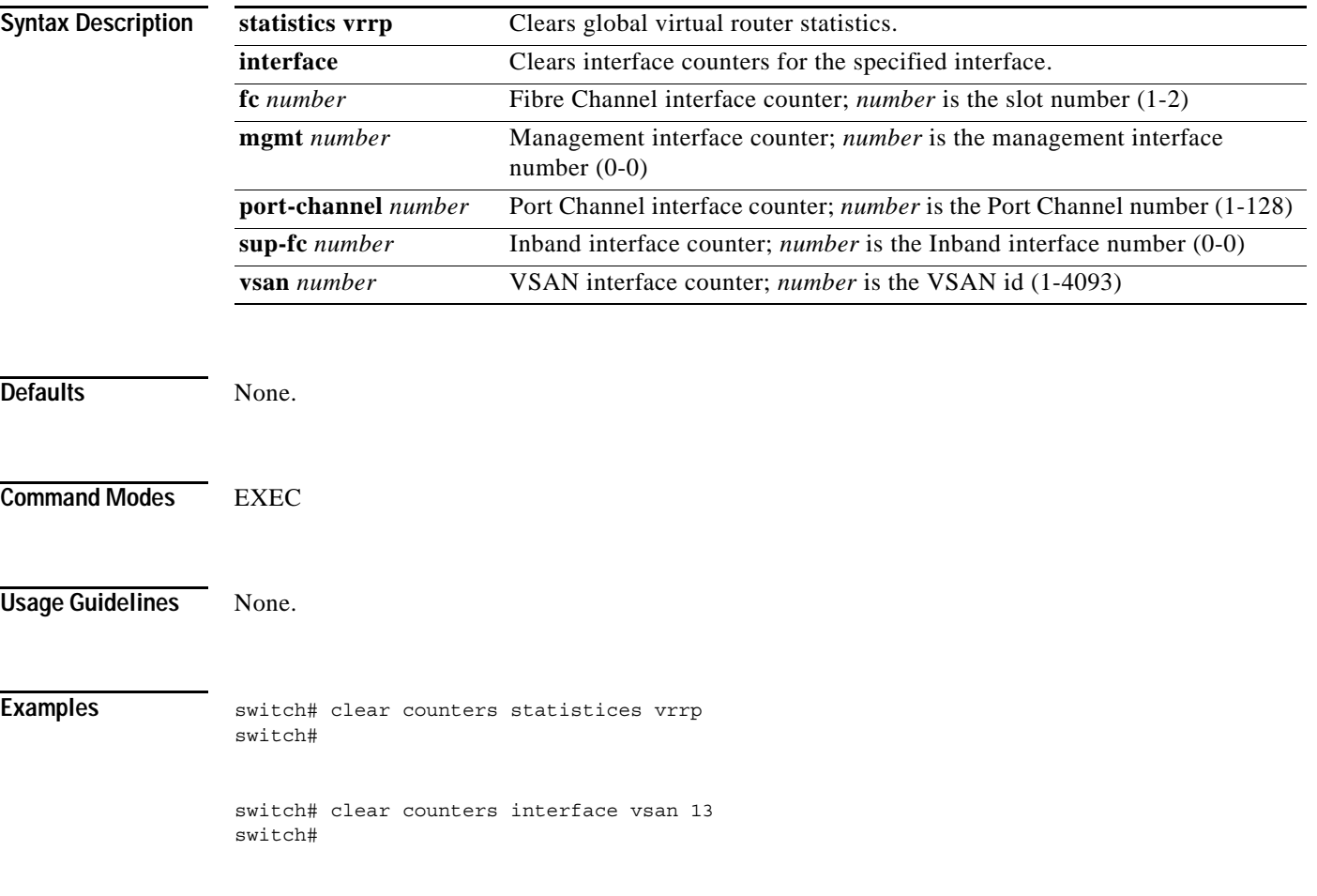

# **clear debug-logfile**

To clear the debug logfile, use the **clear debug-logfile** command.

**clear debug-logfile** *filename*

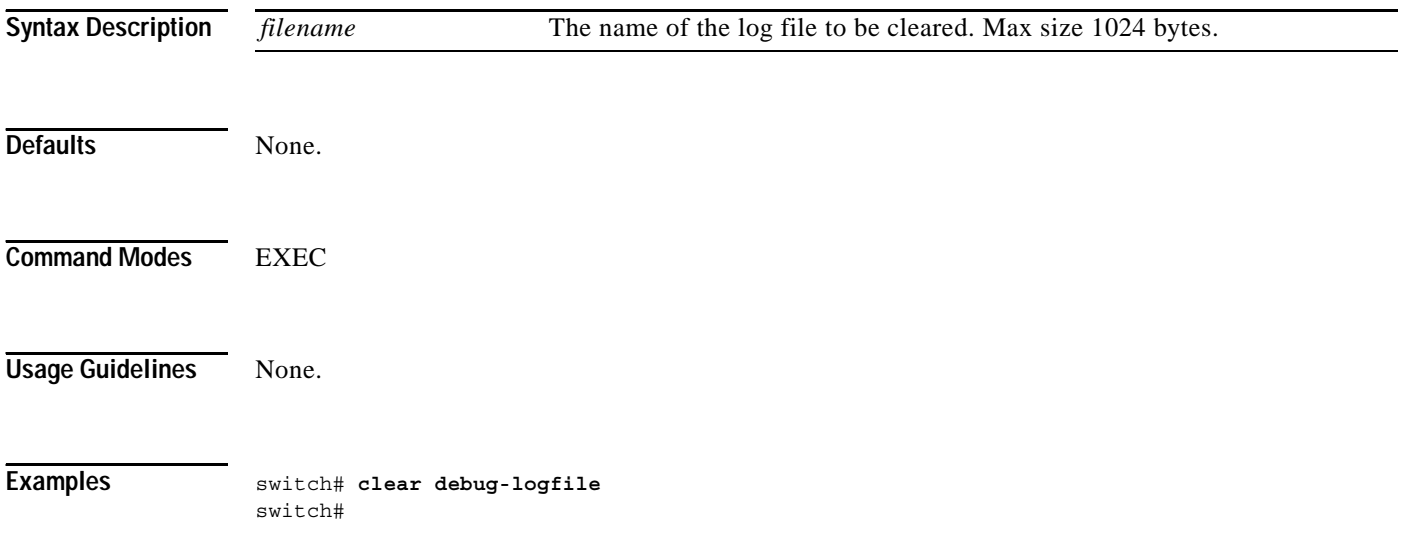

# **clear fcanalyzer**

To clear the entire list of configured hosts for remote capture, use the **clear fcanalyzer** command.

#### **clear fcanalyzer**

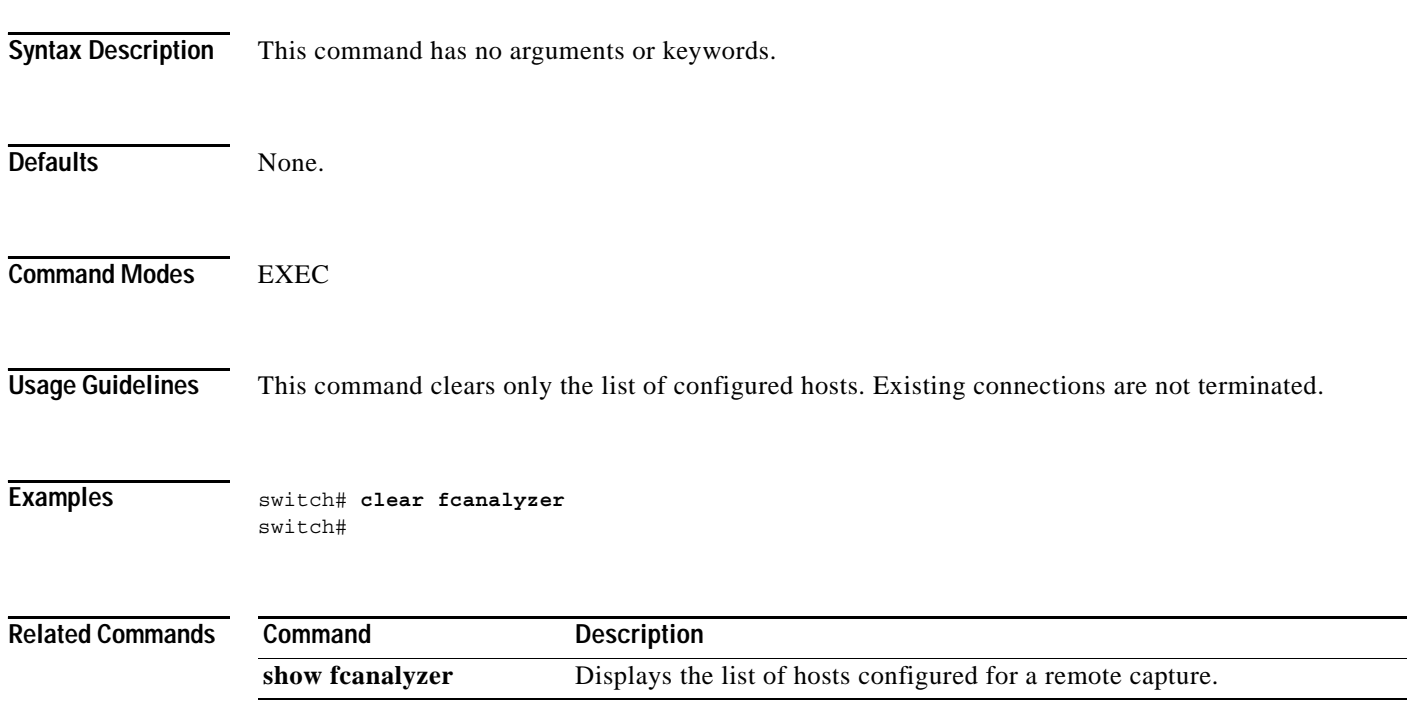

### **clear fcflow stats**

To clear fcflow counters, use the **clear fcflow stats** command.

**clear fcflow stats {[aggregated] module** *module-number* **index** *flow-number***}**

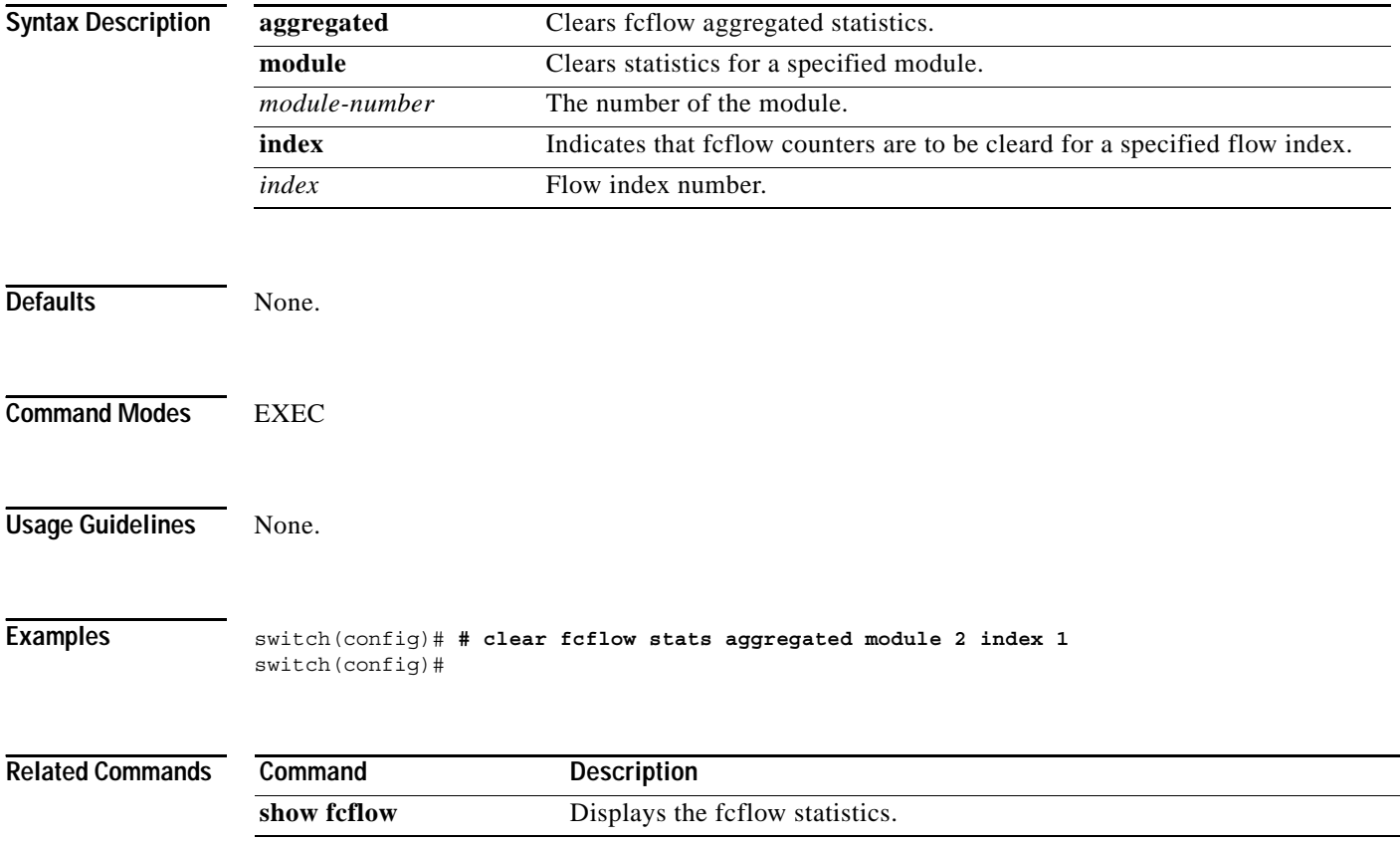

## **clear fcns statistics**

To clear the name server statistics, use the **clear fcns statistics** command.

**clear fcns statistics [vsan** *vsan-id*]

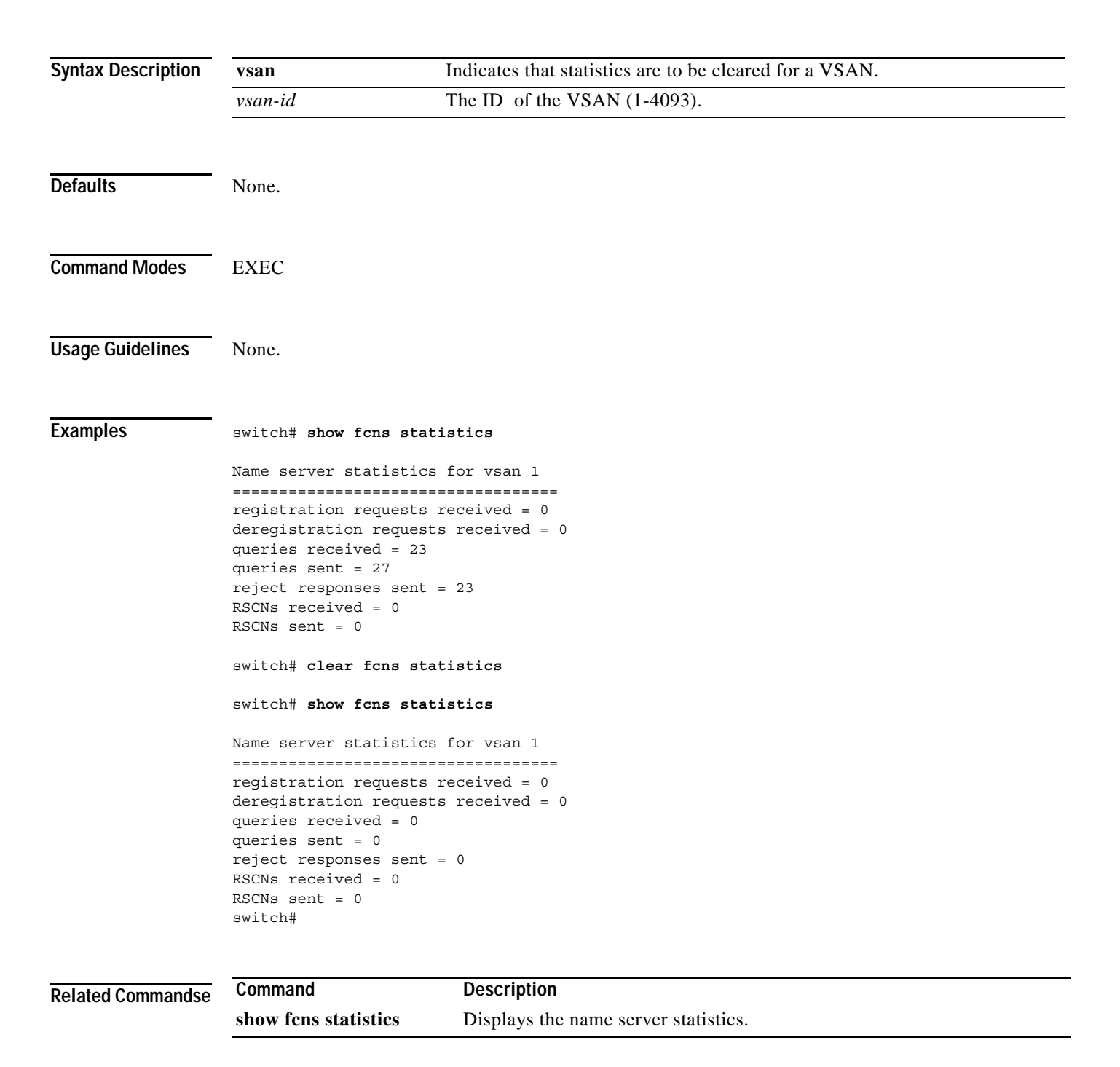

## **clear fcs statistics**

To clear the Fabric Configuration Server statistics, use the **clear fib statistics** command.

**clear fcs statistics [vsan** *vsan-range***]**

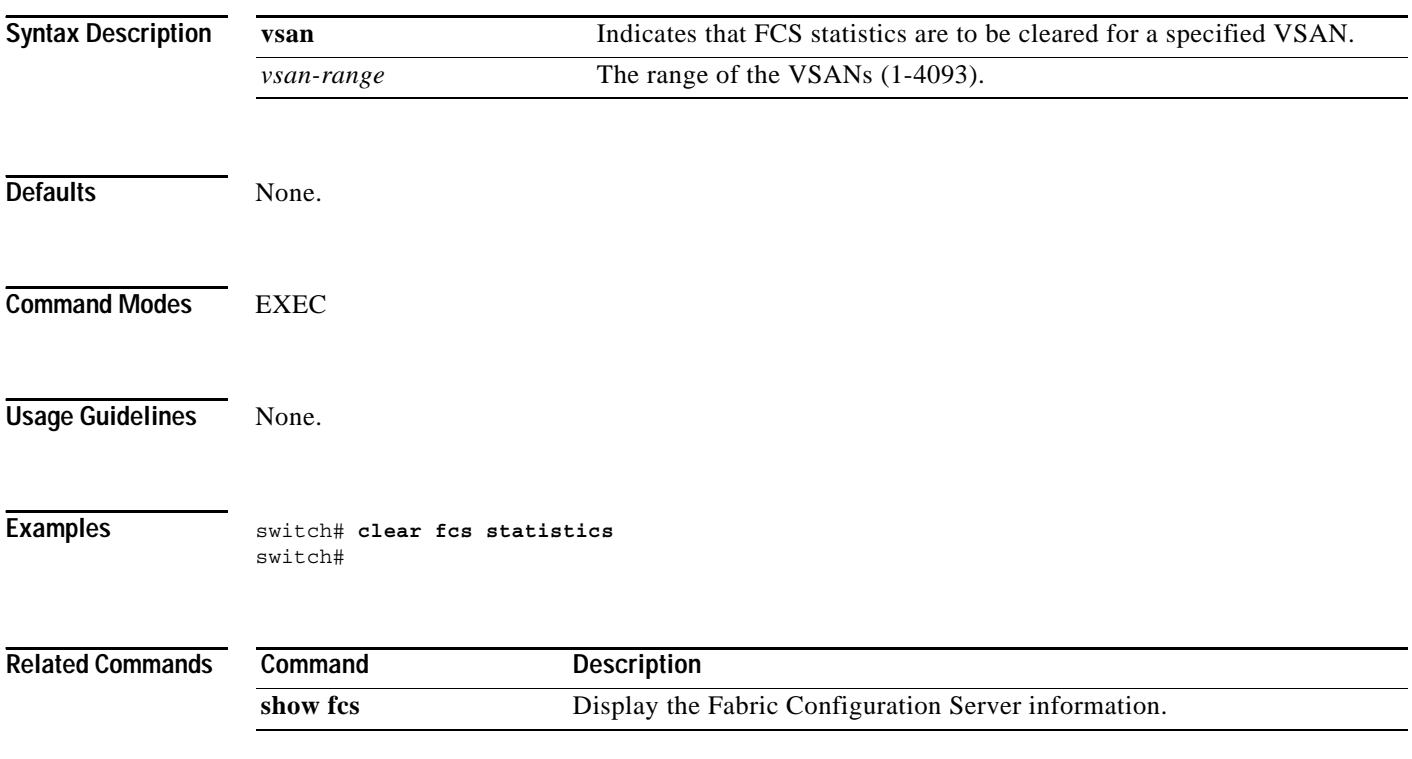

## **clear fspf counters**

To clear the fspf statistics, use the **clear fspf counters** command.

**clear fspf counters vsan** *vsan-id* **[interface** *interface***]**

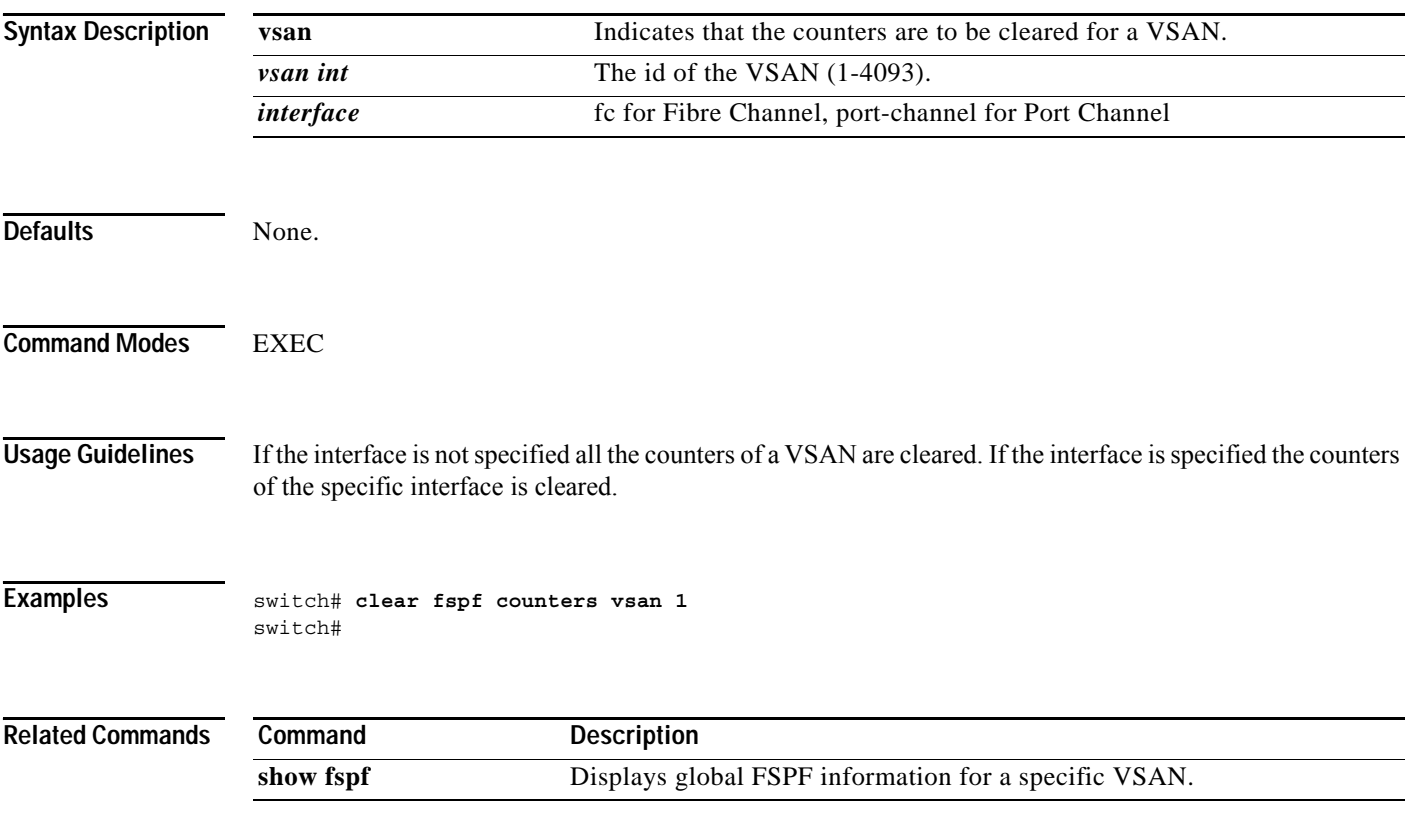

## **clear ntp statistics**

To clear NTP statistics, use the **clear ntp statistics** command.

**clear ntp statistics {all-peers | io | local | memory}**

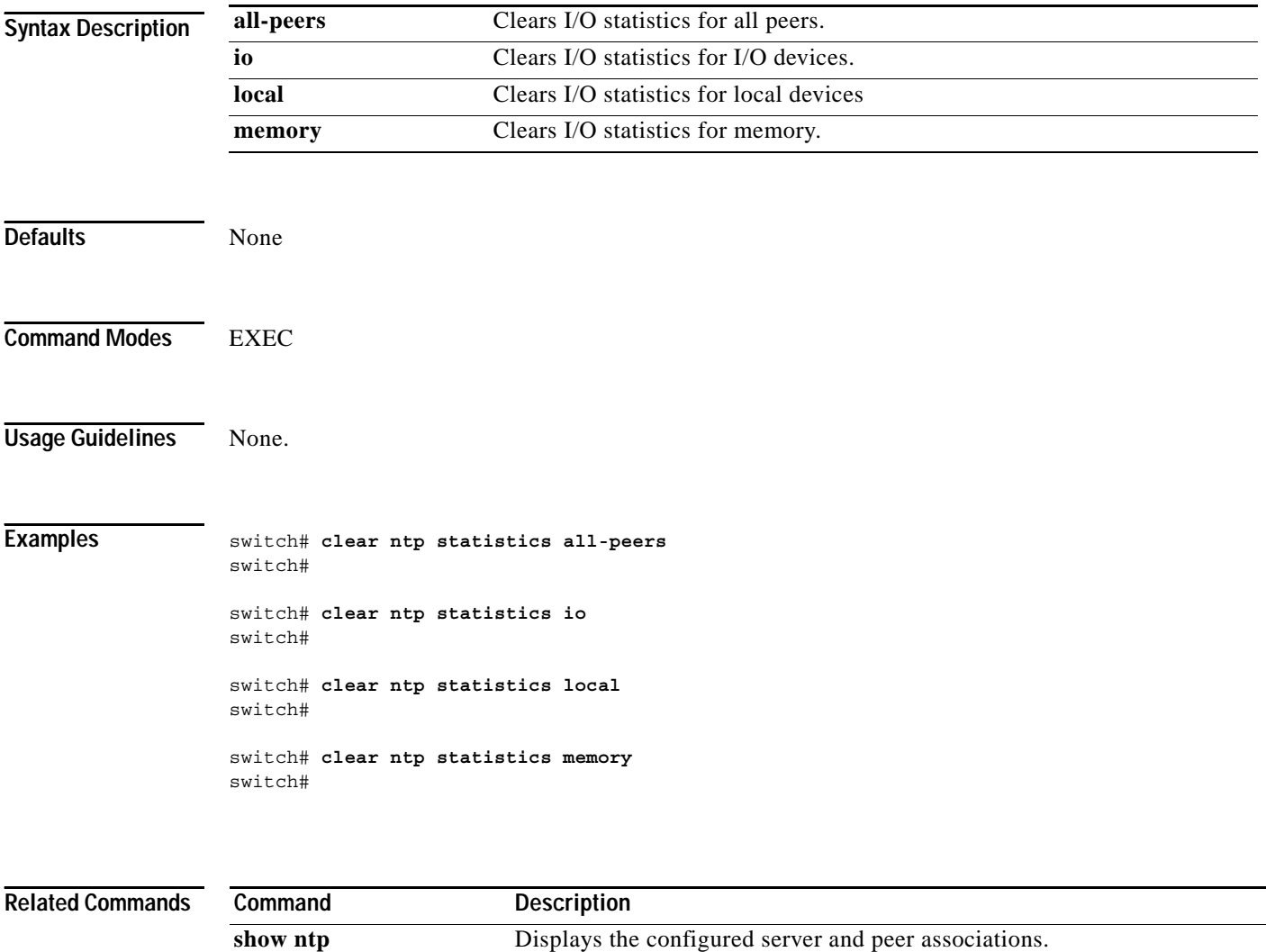

## **clear processes log**

To clear the log files on the switch, use the **clear processes log** command.

**clear processes log {all | pid** *integer*}

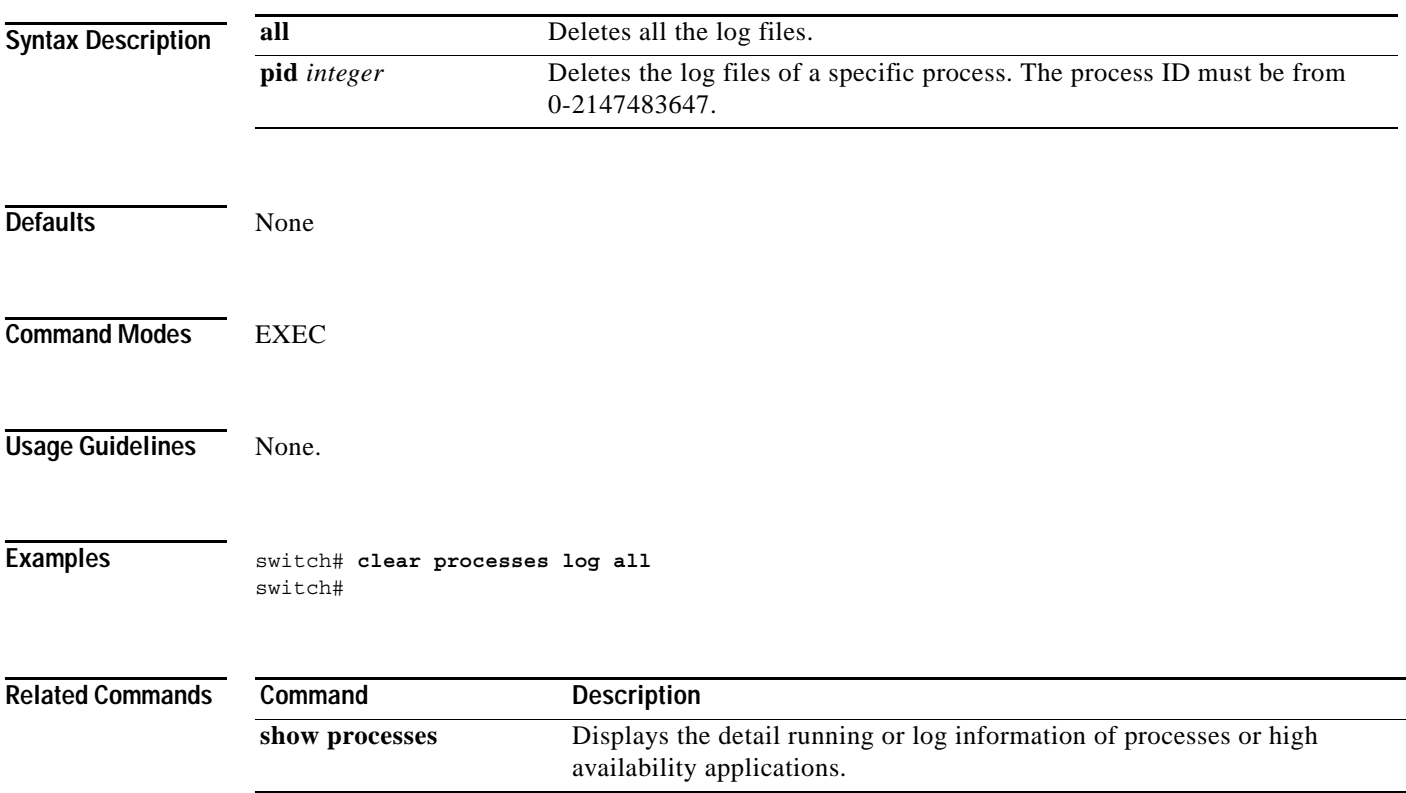

# **clear qos statistics**

To clear the QOS statistics counters, use the **clear qos statistics** command.

#### **clear qos statistics**

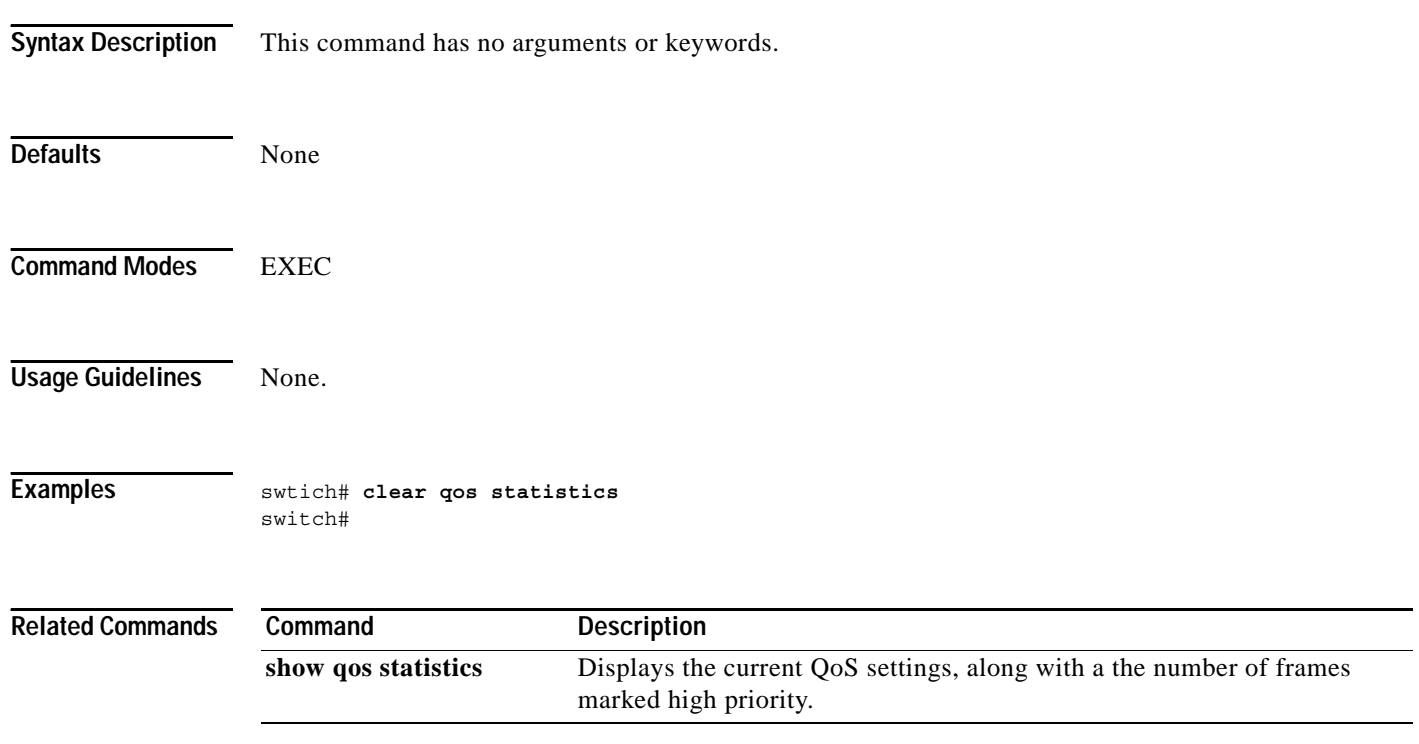

## **clear rscn statistics**

To clear the RSCN statistics for a specified VSAN, use the **clear rscn statistics** command.

**clear rscn statistics vsan** *vsan-range*

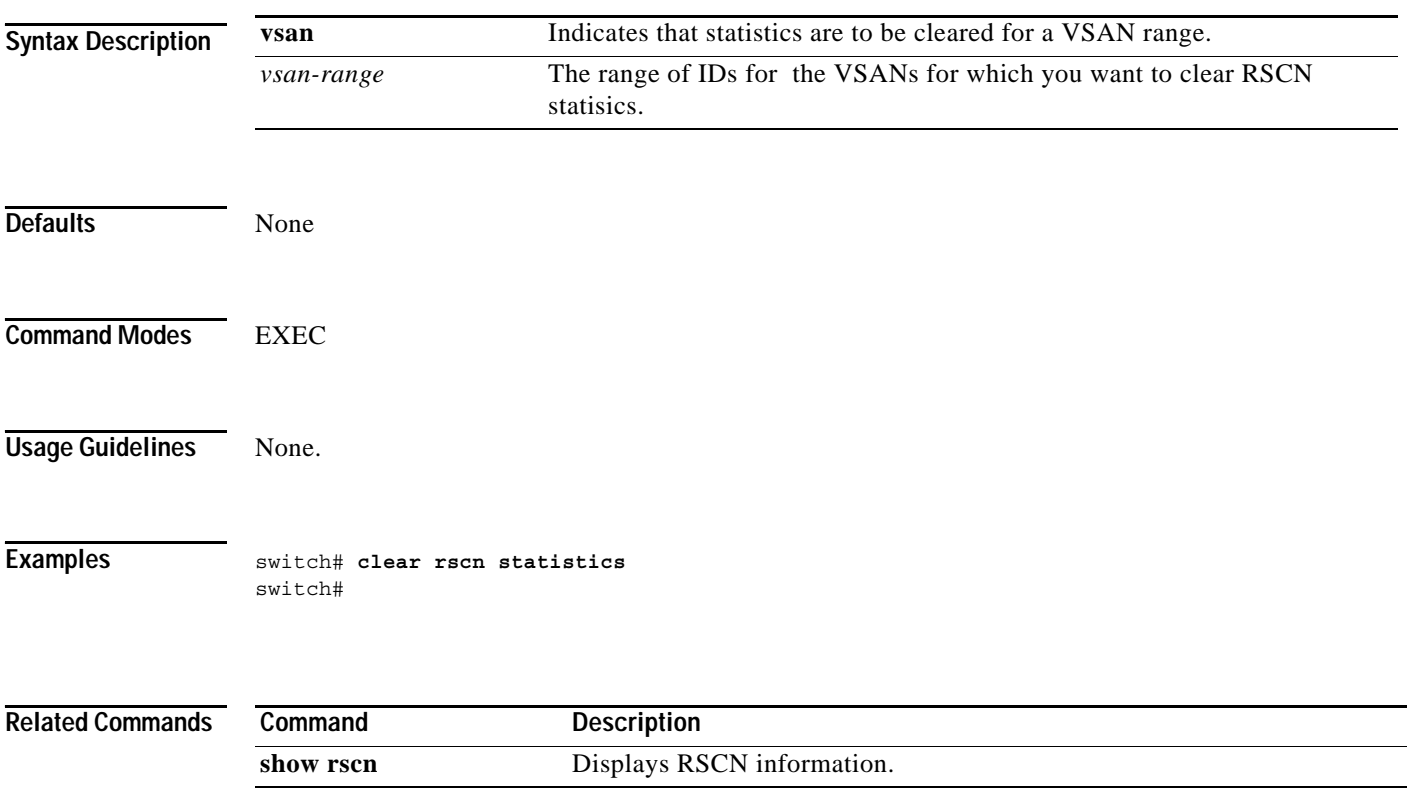

## **clear screen**

To clear the terminal screen, use the **clear screen** command.

**clear screen**

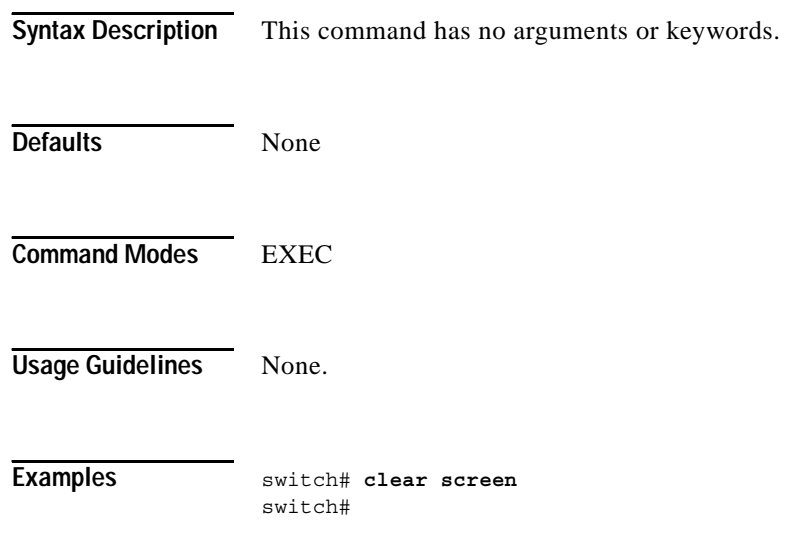

a ka

### *Send documentation comments to mdsfeedback-doc@cisco.com.*

## **clear vrrp**

To clear all the software counters for the specified virtual router, use the **clear vrrp** command.

**clear vrrp** *integer* **interface** *interface* [*vsan-id|mgmt-int*]

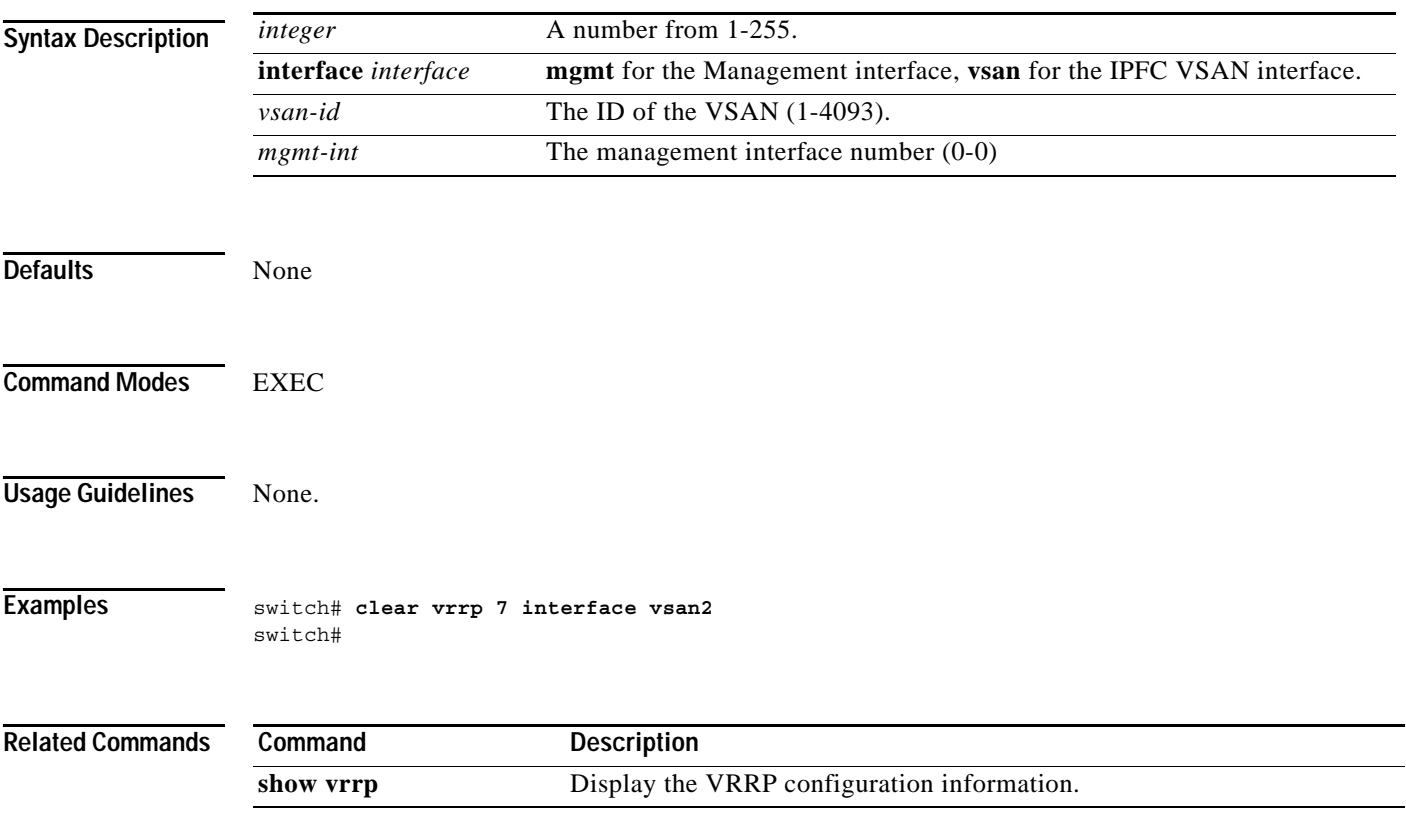

**The Co** 

### *Send documentation comments to mdsfeedback-doc@cisco.com.*

## **clear zone**

To clear all configured information in the zone server for a specified VSAN, use the **clear zone** command.

**clear zone {database | statistics} vsan** *range*

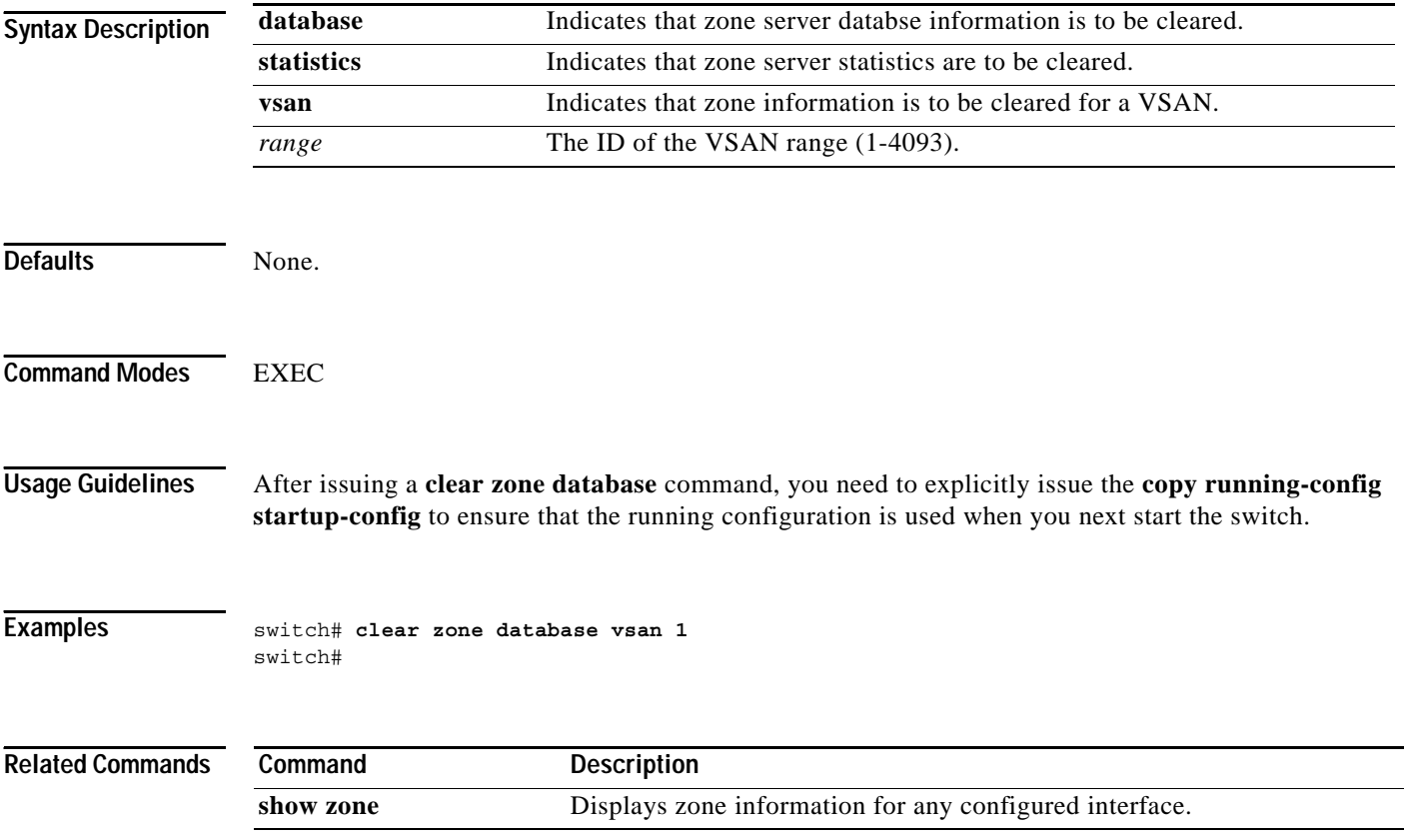

# **clock**

To configure the time zone and the summer time of day, use the **clock** command.

**clock** [ **summer-time** <*California 1 Sun Apr 02:00 5 Sun Oct 02:00 60* > | **time-zone** <*daylight timezone name> <start week> <start day> <start month> <start time> <end week> <end day> <end month> <end time> <daylight offset to be added in minutes>* > ]

The **no** form of this command disables the daylight saving time adjustment feature.

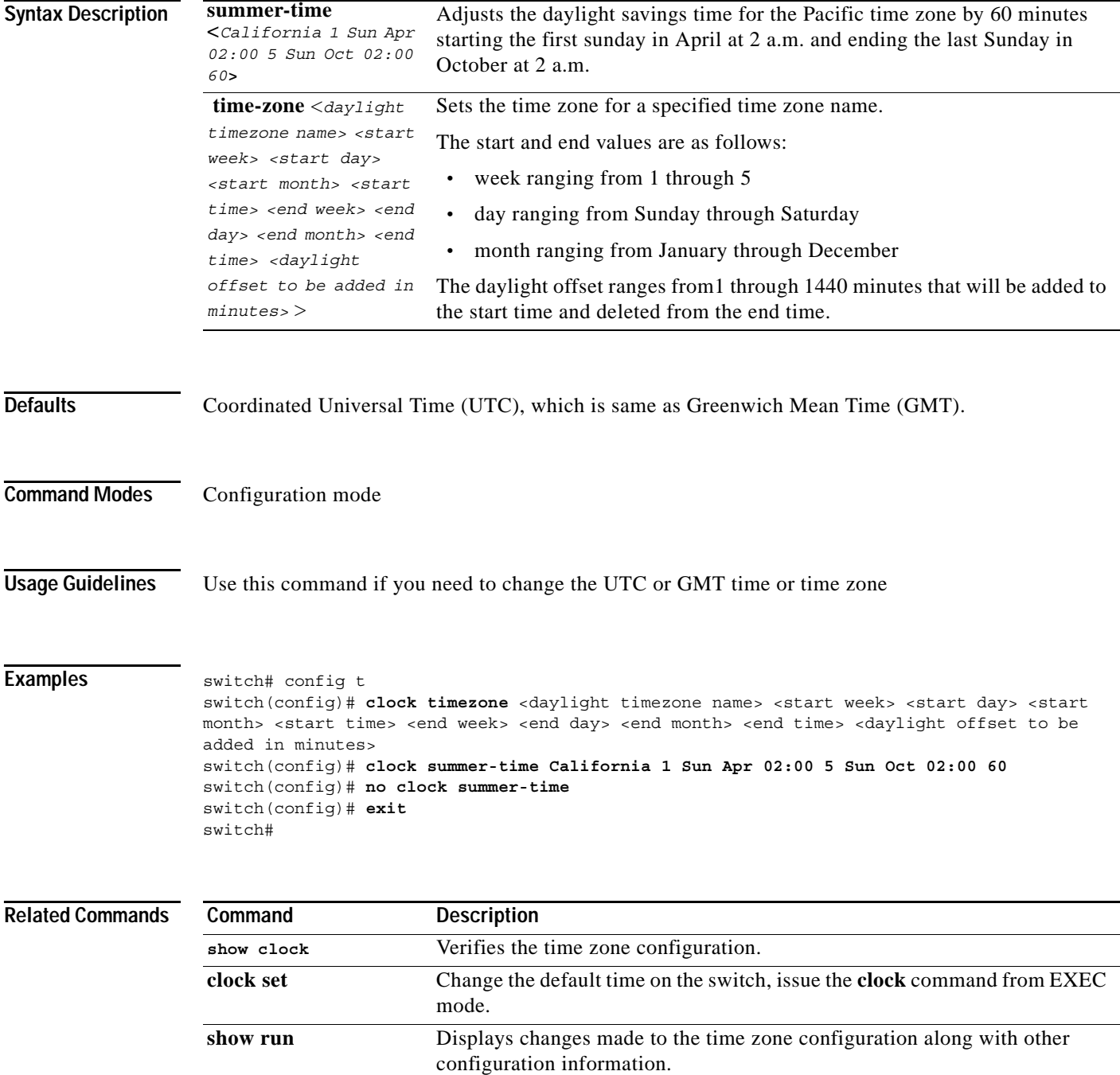

# **clock set**

To change the default time on a Cisco 9000 Family switch, use the **clock set** command from configuration mode.

```
clock set <HH>:<MM>:<SS> <DD> <Month> <YYYY>
```
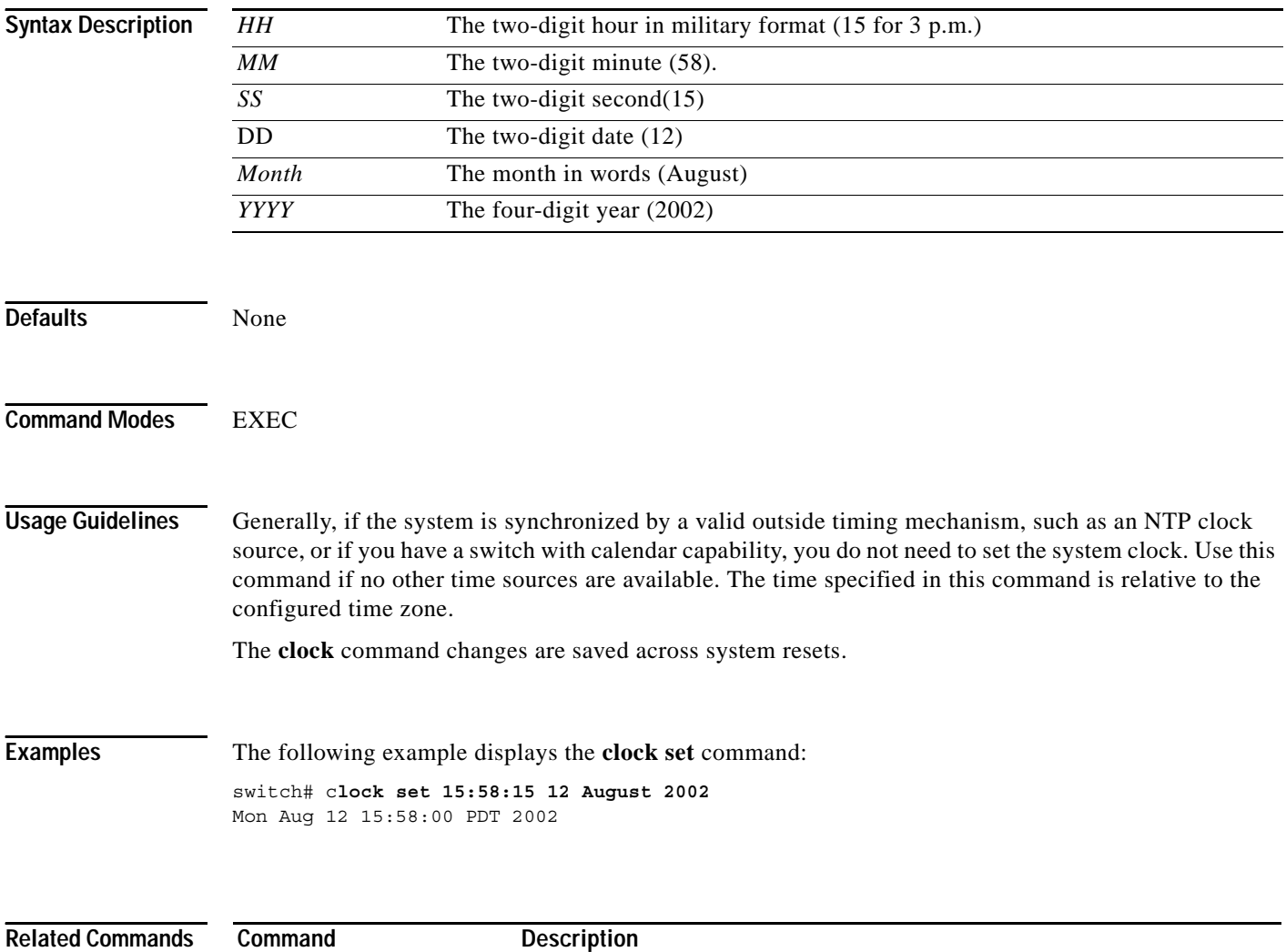

**show clock** Displays the current date and time.

## **copy**

To save a backup of the system software, issue the **copy** command. This command makes the running and the backup copy of the software identical.

**copy {***source-URL destination-URL***}**

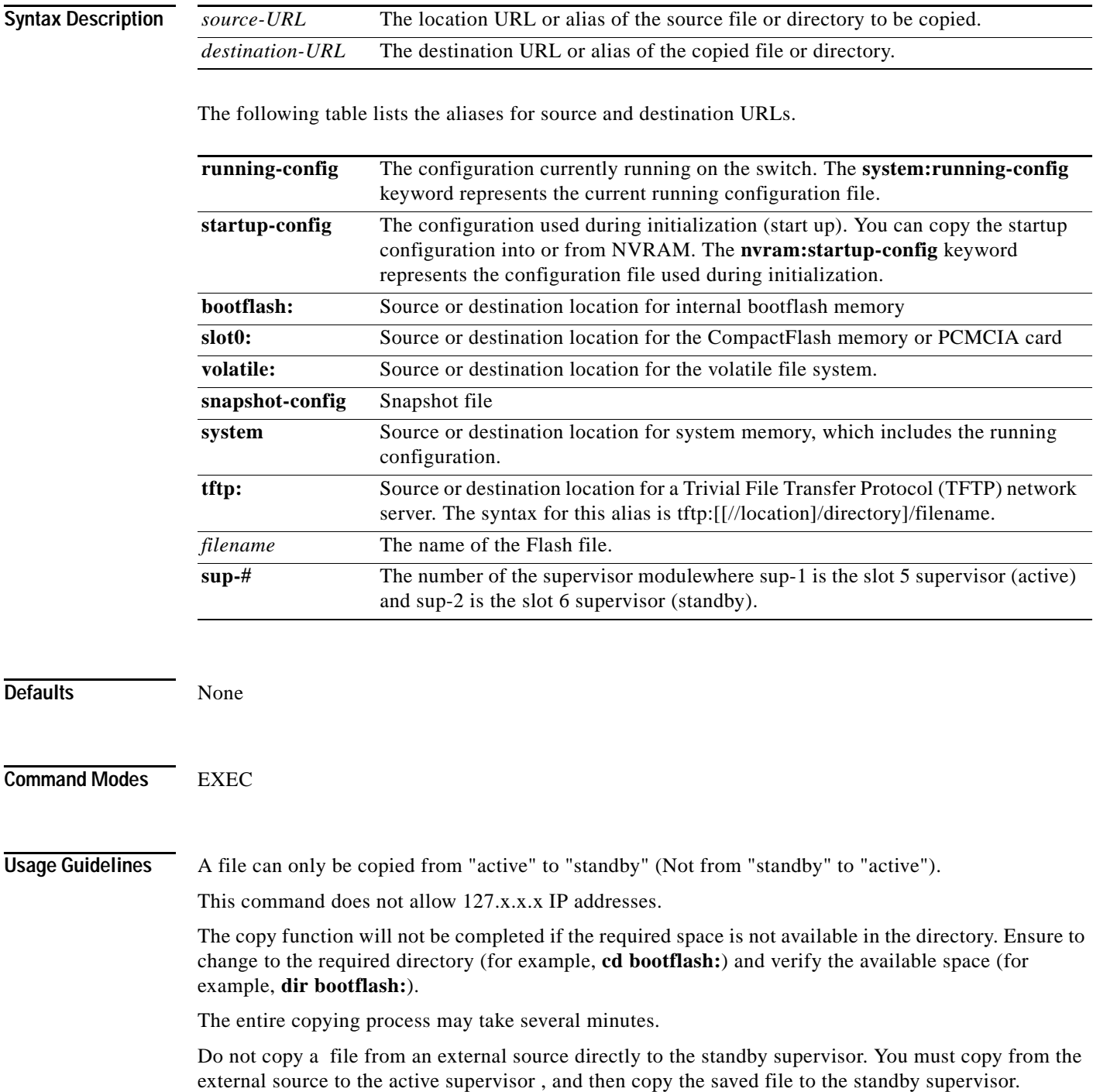

a ka

**Examples** The following example saves your configuration to the startup configuration:

switch# **copy system:running-config nvram:startup-config** switch#

This example copies the file called samplefile from the slot0 directory to the mystorage directory.

```
switch# copy slot0:samplefile slot0:mystorage/samplefile
switch#
```
This example copies a file from the current directory level.

```
switch# copy samplefile mystorage/samplefile
switch#
```
If the current directory is slot0:mydir, this command copies slot0:mydir/samplefile to slot0:mydir/mystorage/samplefile.

Use the following command to download a configuration file from an external CompactFlash to the running configuration.

```
switch copy slot0:dns-config.cfg system:running-config
switch#
```
Use the following command to download a configuration file from an external CompactFlash to the startup configuration.

```
switch# copy slot0:dns-config.cfg nvram:startup-config
switch#
```
Use the following command to save a running configuration file to an external CompactFlash.

```
switch# copy system:running-config slot0:dns-config.cfg
switch#
```
Use the following command to save a startup configuration file to an external CompactFlash.

```
switch# copy system:startup-config slot0:dns-config.cfg
switch#
```
To create a copy of the binary configuration in NVRAM, enter the following command:

```
switch# copy system:running-config nvram:startup-config
switch#
```
To create a backup copy of the binary configuration, enter the following command:

```
switch# copy nvram:startup-config nvram:snapshot-config
switch#
```
To overwrite the contents of an existing configuration in NVRAM, enter the following command:

```
switch# copy nvram:snapshot-config nvram:startup-config
Warning: Snapshot file is going to override the current startup-config.
Do you wish to proceed anyway? {y/n} [y] y
```
To copy an image in bootflash on the active supervisor to the bootflash on the standby supervisor, enter the following command.

```
switch# copy bootflash:myimage bootflash://sup-2/myimage
switch#
```
To create a running configuration copy in bootflash, enter the following command:

```
switch# copy system:running-config bootflash:my-config
switch#
```
To create a startup configuration copy in bootflash, enter the following command:

```
switch# copy nvram:startup-config bootflash:my-config
switch#
```
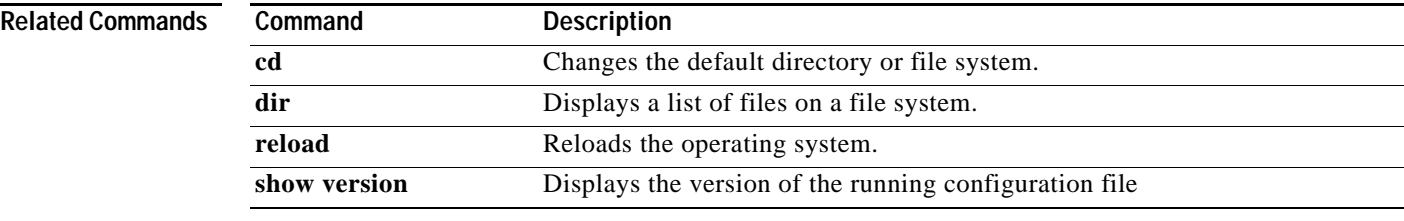